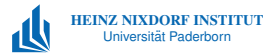

## *Aufbau und Gestaltung wissenschaftlicher Arbeiten und Vortrage ¨*

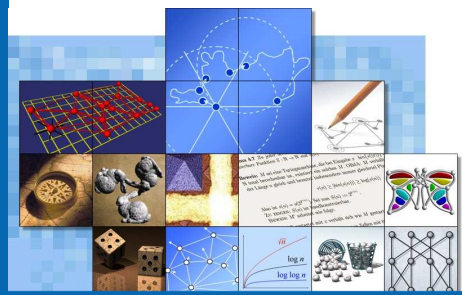

# *Technische Umsetzung mit* **LATEX**

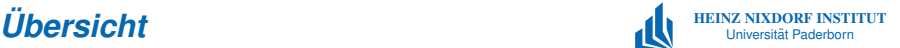

- Geschichte und Entwicklung von TEX und LATEX
- Konzept der logischen Auszeichnung
- ► Einführung in LTEX
	- $\blacktriangleright$  Beispiele
	- $\blacktriangleright$  Pakete
- $\blacktriangleright$  Tools und Literatur

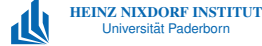

- $\triangleright$  geboren 1938 in Milwaukee, Wisconsin
- $\blacktriangleright$  zahlreiche Preise und Auszeichnungen (ACM Grace Murray Hopper Award, Turing Award, National Medal of Science, John von Neumann Medal, Kyoto  $Prize, \ldots$ )

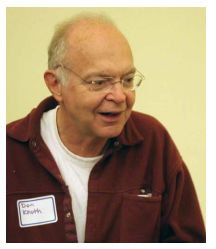

(Quelle: [Wikipedia\)](http://de.wikipedia.org/wiki/Donald_Ervin_Knuth)

- ▶ emeritierter (1992) Professor für Informatik an der [Stanford University](http://www.stanford.edu/)
- $\triangleright$  mehr als 20 Bücher, z. B. [The Art of Computer](http://www-cs-faculty.stanford.edu/~knuth/taocp.html) **[Programming](http://www-cs-faculty.stanford.edu/~knuth/taocp.html)**

## *Geschichte The Art of Computer Programming*

- $\triangleright$  ursprünglich als 7 Bände angelegt, 3 bisher erschienen, Band 4 in Arbeit, Band 5 ist für 2015 angekündigt
- ▶ Volume 1 erschien 1968. Volume 2 im Jahre 1969
- $\blacktriangleright$  sehr aufwendiger Formelsatz [\(Monotype\)](http://de.wikipedia.org/wiki/Monotype)
- <sup>I</sup> Korrekturen im Jahre 1975 mußten in Europa durchgeführt werden
- ▶ ab 1975: Korrekturen für Volume 2 mit Fotosatz
- Digitaler Druck: Textsatz als Problem der Informatik!

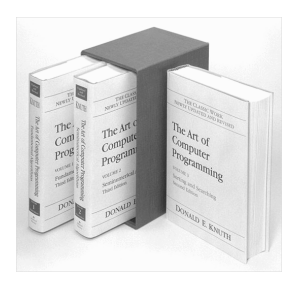

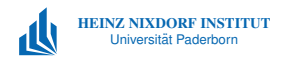

## *Geschichte TEX*

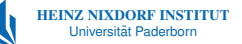

- $\triangleright$  5. Mai 1977: Beginn der Entwicklung von T $\vdash$ X
- $\triangleright$  geplante Entwicklungsdauer: wenige Monate
- ▶ 1978 als Projekt an zwei Studenten vergeben
- ▶ nach vier Wochen Abwesenheit (China) lief erst ein kleiner Prototyp
- $\triangleright$  Knuth hat T<sub>F</sub>X dann alleine implementiert
- $\triangleright$  21. Mai 1986: Fertigstellung von T<sub>F</sub>X

" beraten, aber ich habe jede einzelne Zeile von TEX "Einige Leute haben mich in wöchentlichen Meetings selbst geschrieben."

Donald E. Knuth

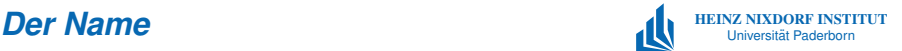

- $\blacktriangleright$  "Technologie" stammt von einem griechischen Wort  $\tau\epsilon\chi\nu\eta,$ " es bedeutete Technologie, aber auch Kunst
- $\blacktriangleright$  T<sub>F</sub>X ist die Schreibweise in Großbuchstaben
- Aussprache:  $\chi$  wie ch

when you say it correctly to<br>your computer, the terminal When you say it correctly to may become slightly moist." Donald E. Knuth

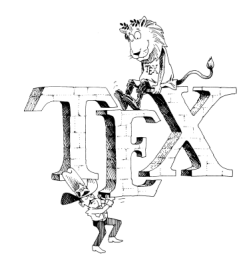

(Quelle: The TEXbook)

## Was ist T<sub>E</sub>X/L<sup>HEINZ</sup> NIXDORF INSTITUT

 $\blacktriangleright$  T<sub>F</sub>X ist ein Textsatzsystem und Makropaket:

- **E.** entwickelt von Donald F. Knuth
- ► enthält ca. 900 Befehle, davon 300 Basisbefehle
- $\blacktriangleright$  für Laien ohne Textsatz-Kenntnisse kaum nutzbar
- $\blacktriangleright$  aktuelle Version 3.141592
- $\blacktriangleright$  LAT<sub>E</sub>X ist eine Makropaket für T<sub>F</sub>X:
	- $\blacktriangleright$  entwickelt von Leslie Lamport
	- $\blacktriangleright$  einfache Handhabung
	- $\triangleright$  viele komfortable Befehle

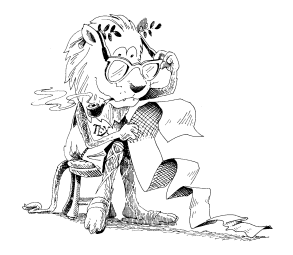

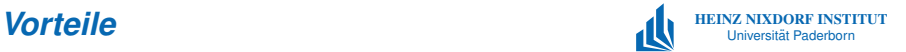

- $\triangleright$  Qualität des Ergebnisses:
	- $\triangleright$  besserer Zeilen- und Seitenumbruch
	- $\blacktriangleright$  großartiger mathematischer Formelsatz:

$$
\int_0^\infty g(x)dx \approx \sum_{i=1}^n w_i e^{x_i} g(x_i), \quad v = \sqrt[3]{-q-\sqrt{q^2+p^3}}
$$

- $\blacktriangleright$  Ligaturen: ff, fi statt ff, fi
- ▶ Vermeidung häufiger Designfehler
- $\triangleright$  automatisch richtige Verzeichnisse, Verweise, Fußnoten, Bildnummerierungen, usw.
- $\blacktriangleright$  keine versteckten Steuerzeichen
- $\blacktriangleright$  keine Abstürze

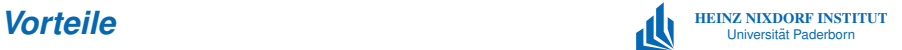

## $\blacktriangleright$  Weitgehend fehlerfrei

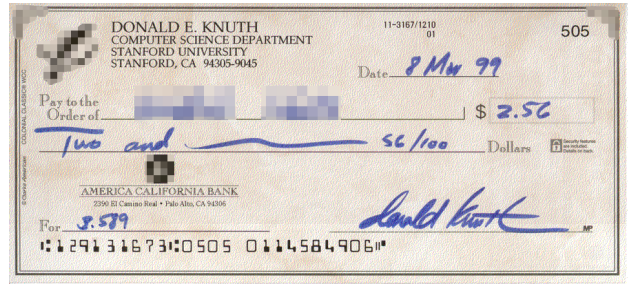

### (Quelle: [Wikipedia\)](http://en.wikipedia.org/wiki/Image:Knuth-check2.png)

- $\blacktriangleright$  Für fast alle Plattformen verfügbar, 100% kompatibel
- $\blacktriangleright$  zukunftsicher, kostenlos

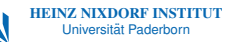

"
"
eine dürftige Aussage.[...] LATEX wurde konzipiert, um Eine optimale Formatierung ist jedoch kein Ersatz f¨ur Sie von den Formatierungsproblemen zu befreien, damit Sie sich auf das Schreiben konzentrieren können. Wenn Sie viel Zeit damit verbringen, sich um das Aussehen Sorgen zu machen, haben Sie die Idee von PTFX nicht verstanden."

Leslie Lamport

**LAT<sub>E</sub>X** benutzt ein *logisches* statt einem *visuellen* Design.

## *Prinzip der Trennung von Autor und Setzer*

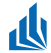

### Autor

## $\blacktriangleright$  schreibt den Text

▶ versieht ihn mit Anmerkungen zum Layout, d.h. er kennzeichnet die Bedeutung, Uberschriften, Absätze, ...

### Setzer (hier LATEX)

- $\blacktriangleright$  setzt den Text
- ▶ sorgt für richtige Schriftarten und -größen, Layout usw.

## Vorteile:

- $\triangleright$  Autor muss sich nicht mit Details der Auszeichnung beschäftigen
- $\blacktriangleright$  konsistente Auszeichnungen

## Vorgehen

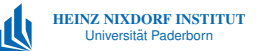

- 1. Schreiben des Textes im ASCII Format
	- ▶ Datei mit Endung . TEX enthält neben dem Text auch Steuerbefehle.
- 2. Übersetzen des Textes zu einer DVI-Datei (device independend).
- 3. Anzeigen der Datei mittels DVI-Viewer, z. B. kdvi.
- 4. Erzeugen eine druckbaren PostScript-Datei mit dvips.
- 5. Anzeigen oder Drucken der Datei (gv bzw. lpr).

Wahlweise direkte Erzeugung von PDF aus TFX

## HEINZ NIXDORF INSTITUT *Dokumentaufbau* Universitat Paderborn ¨

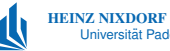

## Ein einfaches Dokument:

## **TEX Quelltext** \documentclass{article} \begin{document} Hallo Welt. \end{document}

Das Ergebnis:

Ausgabe

Hallo Welt.

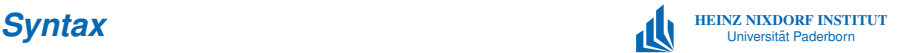

- $\triangleright$  Befehle beginnen mit \, Beispiel \begin
- $\triangleright$  Parameter werden in  $\{\}$  geklammert, manche Befehle erlauben optionale Parameter in []: \befehl[opt. Parameter]{Parameter1}{Parameter2}
- ▶ Anzahl von Leerzeichen im Text ist egal: Dies ist ein Test. ergibt: Dies ist ein Test.
- ► Absätze werden durch Leerzeilen getrennt
- $\blacktriangleright$  Kommentare beginnen mit %:
	- % Dies ist ein Kommentar

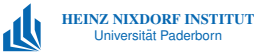

```
\documentclass[a4paper]{article}
\usepackage{german} % deutsche Texte, Umlaute
\usepackage[latin1]{inputenc} % Umlaute direkt tippen
\begin{document}
\section{\LaTeX{} Beispiel}
Dies ist nur ein kleines Beispiel für einen
\LaTeX-Text.
\end{document}
```
## **Wahl der Dokumentklasse**

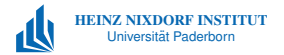

## Empfehlungen

- Diplomarbeit: book oder scrbook
	- $\blacktriangleright$  Zweiseitiges Layout
	- ► Kapitelanfänge auf rechter Seite
	- $\blacktriangleright$  lebendige Kolumnentitel
- ▶ Studienarbeit: report oder scrreprt
- ▶ Seminararbeit: article oder scrartcl

## Koma-Script-Klassen (scr. . . ):

- ▶ Anpassungen an europäische Typographieregeln
- ▶ Serifenlose Überschriften

Aberglaube: Je mehr Text pro Seite, desto besser!

\documentclass[a4paper, 12pt, BCOR1cm]{scrbook}

- ▶ scrbook: Dokumentklasse für Bücher aus dem KOMA-Paket
- ► a4paper: Papiergröße DIN A4
- ▶ 12pt: Schriftgröße (wahlweise auch 11pt oder 10pt)
- BCOR: für den Satzspiegel unbrauchbarer Binderand (Nur für KOMA-Dokumentklassen oder bei Benutzung des typearea-Packages)

 $\Rightarrow$  Satzspiegelberechnung berücksichtigt nur sichtbaren Bereich

## *Zusatzpakete Anpassungen fur Deutsch ¨*

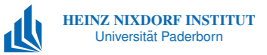

## \usepackage{german}

- <sup>I</sup> deutsche Bezeichnungen (" Inhaltsvereichnis",. . . )
- $\blacktriangleright$  deutsche Trenntabellen für Silbentrennung
- ► deutsche Anführungszeichen "' für " und "' für "
- $\blacktriangleright$  Umlaute "a für ä
- ► Frenchspacing (keine größere Lücke nach Satzende)

## *Zusatzpakete Eingabe- und Zeichensatzkodierung*

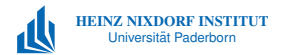

## \usepackage[utf8]{inputenc}

- ► Setzen der Kodierung der Eingabe-Datei
- $\blacktriangleright$  Je nach Editor/System auch latin1, cp850, ansinew, applemac, . . .
- $\blacktriangleright$  direkte Eingabe von Sonderzeichen

## \usepackage[T1]{fontenc}

- Benutzung neuerer 8-Bit Zeichensätze (EC-Schriften)
- ► Trennung von Wörtern mit Umlauten

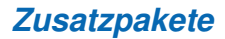

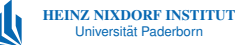

- ► floats: Weitere Fließumgebungen analog zu figure, table
- $\blacktriangleright$  hyperref: Links in PDF-Dateien
- **De comment: Teile des Quelltextes als Kommentare ausblenden**
- $\triangleright$  syntax: BNF Grammatiken
- $\blacktriangleright$  fancyhdr: flexible Kolumnentitel
- ▶ longtable, supertabular: Tabellen über mehrere Seiten
- $\triangleright$  tabularx: Tabellen mit variablen Spaltenbreiten
- ► eurosym: Euro-Symbol

<sup>I</sup> . . .

## **Textaufbau**

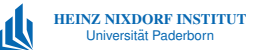

- $\triangleright$  Titelei: Eingeleitet mit \frontmatter
	- ► kleine römische Seitenzahlen
	- $\blacktriangleright$  keine Kapitelnummern
- $\triangleright$  Titelseite: titlepage-Umgebung oder von Hand
- $\blacktriangleright$  Hauptteil: Eingeleitet mit \mainmatter
	- $\blacktriangleright$  arabische Seitenzahlen
	- $\blacktriangleright$  Kapitelnummern
- Anhang: Eingeleitet mit  $\approx$  Anhang: Annuality
	- ► Großbuchstaben statt Kapitelnummern
	- $\blacktriangleright$  Kapitelnummern enden mit einem Punkt (KOMA-Klassen)

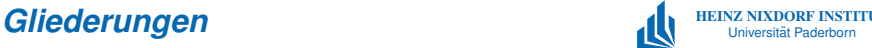

\part \chapter \section \subsection \subsubsection \paragraph \subparagraph

Beispiel: \section{Einleitung}

- $\triangleright$  Überschrift mit Nummerierung
- $\blacktriangleright$  Eintrag im Inhaltsverzeichnis

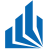

### **T<sub>F</sub>X** Quelltext

\begin{itemize} \item erster Punkt \item zweiter Punkt \begin{itemize} \item Unterpunkt \end{itemize} \end{itemize}

### Ausgabe

- erster Punkt
- zweiter Punkt
	- Unterpunkt

## Aufzählungen indet **aufzahlungen in der aufzahlungen in der aufzahlungen in der aufzahlungen in der aufzahlungen in der aufzahlungen in der aufzahlungen in der aufzahlungen in der aufzahlungen in der aufz**

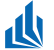

### **T<sub>F</sub>X** Quelltext

\begin{enumerate} \item erster Punkt \item zweiter Punkt \begin{enumerate} \item Unterpunkt \end{enumerate} \end{enumerate}

### Ausgabe

- 1. erster Punkt
- 2. zweiter Punkt
	- (a) Unterpunkt

## **HEINZ NIXDORF INSTITUTE** *Beschreibungen und Fußnoten* **und Universität Paderborn**

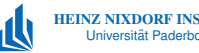

### **T<sub>F</sub>X** Quelltext

### \begin{description}

\item[Wort] Dies k¨onnte eine Beschreibung zu dem Wort sein oder ein anderer Text\footnote{Dies ist ja nur ein Beispiel}. \end{description}

### Ausgabe

Wort Dies könnte eine Beschreibung zu dem Wort sein oder  $e$ in anderer Text<sup>a</sup>.

<sup>a</sup>Dies ist ja nur ein Beispiel

## **Textformate** The *HEINZ NIXDORF INSTITUTE* **The** *Textformate* Universität Paderborn in **The** *Universit***at Paderborn in a set of the set of the set of the set of the set of the set of the set of the set of the set of the**

\emph{hervorgehoben} hervorgehoben

\textrm{Roman} Roman  $\text{textit{kursiv}}$ \textbf{fett} fett \textsl{schr"ag} schräg \textsc{Kapit"alchen} KAPITÄLCHEN \texttt{Typewriter} Typewriter \textsf{Sans Serif} Sans Serif

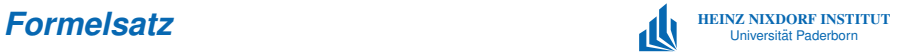

\[ % abgesetzte Formel \int\_0^\infty g(x)dx \approx \sum\_{i=1}^n w\_i e^{x\_i} g(x\_i), \alpha=\sqrt[3]{-q-\sqrt{q^2+p^3}} \]

$$
\int_0^\infty g(x)dx \approx \sum_{i=1}^n w_i e^{x_i} g(x_i), \quad \alpha = \sqrt[3]{-q-\sqrt{q^2+p^3}}
$$

Formeln im Text mittels  $\lceil \log_2 n \rceil$ :  $\log_2 n$ 

## **Grafikeinbindung**

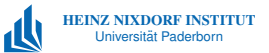

## \usepackage{graphics} .

. .

## \includegraphics[optionen]{dateiname}

- ▶ bindet die Grafik dateiname.eps ein (bei PDF-LaTeX dateiname.pdf, dateiname.png oder dateiname.jpg)
- $\triangleright$  Optionen z. B. Breite (width=0.5\linewidth), Rotationen (rotate=90),. . .
- ▶ Umwandlung ins EPS-Format unter Linux mit convert: convert bild.jpg bild.eps
- ► Export mit Programmen, z. B. OpenOffice Draw
- ▶ Berechnung von BoundingBoxen mittels gsview, ps2epsi oder gs -sDEVICE=BBox bild.eps

## **Zeichnungen mit TikZ und PGF** All EUNZ NIXDORF INSTITUTE **Zeichnungen mit TikZ und PGF**

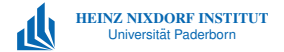

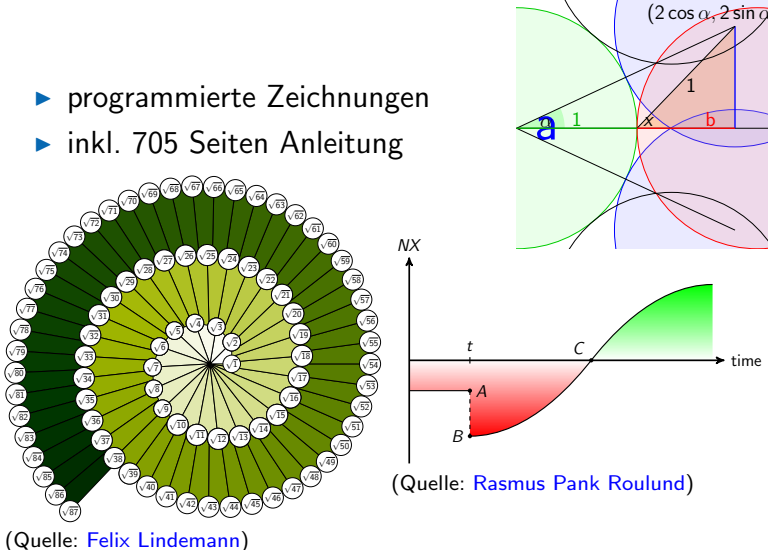

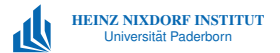

```
\begin[<Platzierungsoptionen>]{figure}
   \includegraphics[width=\linewidth}{bilddatei}
    \caption{Bildunterschrift}\label{meinBild}
\end{figure}
```
## Mögliche Optionen (default htb):

- h here, aktuelle Position
- t top, oben auf der Seite
- **b** bottom, unten auf der Seite
- p page, auf einer eigenen Seite

Verweis auf die Abbildung:

Abbildung \ref{meinBild} zeigt ...

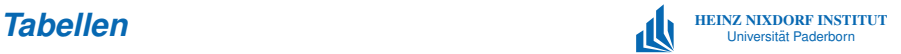

```
\begin[<Platzierungsoptionen>]{table}
\caption{Tabellenüberschrift}\label{meineTabelle}
\begin{tabular}{ll}
\hline
1. Spalte 1. Zeile \& 2. Spalte 1. Zeile\\
1. Spalte 2. Zeile & 2. Spalte 2. Zeile\\
\hline
\end{tabular}
\end{table}
```
- $\blacktriangleright$  Über- statt Unterschrift
- $\triangleright$  keine vertikalen Linien, keine doppelten Linien
- ▶ Paket booktabs ermöglicht einfach lesbare Tabellen

## **Literaturverzeichnis** and **Literaturiverzeichnis Literaturis Universität Paderborn is universität Paderborn is universität Paderborn is universität Paderborn is universität Paderborn is universität Paderborn is universi**

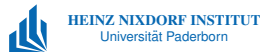

## $\triangleright$  Verwaltung mittels BIBTFX

### LiteraturDatei bib

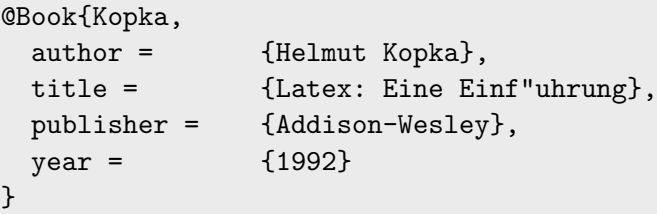

- ▶ Zitieren im Text: Eine Einführung zu LATEXbietet z. B. \cite{Kopka}.
- **Frstellen des Literaturverzeichnisses:**

\bibliographystyle{geralpha} \bibliography{LiteraturDatei}

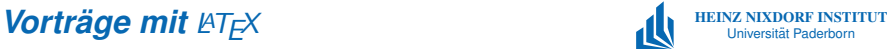

- $\blacktriangleright$  Dokumentenklasse beamer
- $\blacktriangleright$  sehr viele Designs,

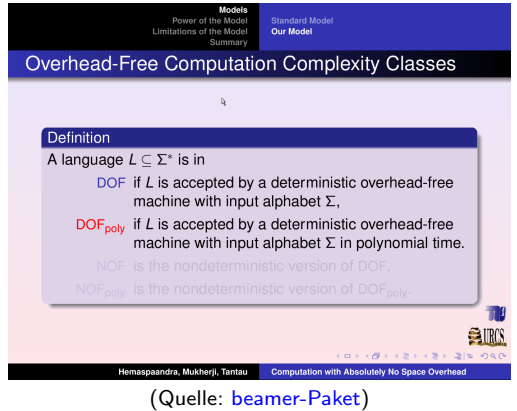

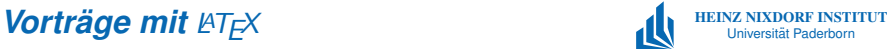

- $\blacktriangleright$  Dokumentenklasse beamer
- $\blacktriangleright$  sehr viele Designs, Effekte

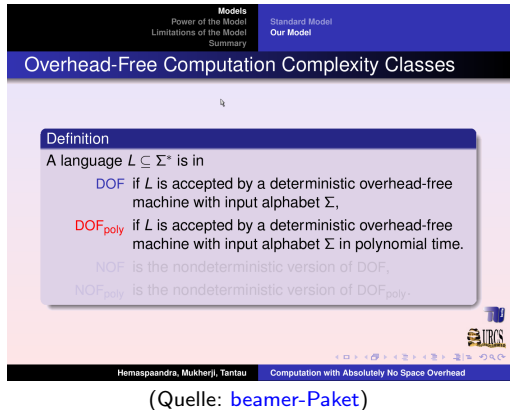

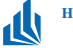

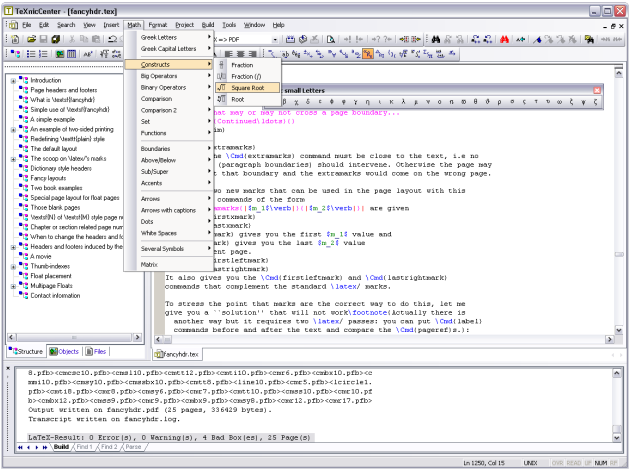

[TexNicCenter](http://www.texniccenter.org/) (Quelle: [www.texniccenter.org\)](http://www.texniccenter.org/)

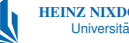

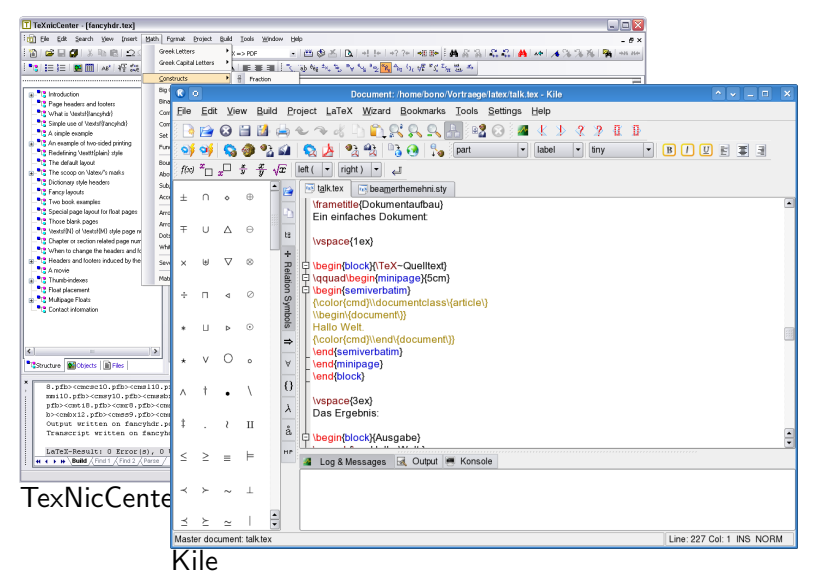

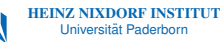

 $AA$ paper.tex  $\bigcirc$ Typeset LaTeX Ð Macros  $\overline{\phantom{a}}$ Tags  $\overline{\phantom{a}}$ Templates  $\overline{\phantom{a}}$ Inewcommand(iszint){imbox{iscriptsize isl inf)} Inewcommand/iddimitdl  $AA$ LaTeX Panel Inewcommand(Iszddim)(d) Inewcommand(Ihlgraph)(Hierarchical Laver Graph) Math Creek **Symbols Functions** International Inewcommand(Ihld)(HL-graph) Inewcommand(Ilhop)(Imbox(Ihop))  $\ell \mathcal{R} \mathcal{S} \emptyset \infty \partial \nabla \Delta$ Irenewcommand(Ithefootnote)(A) ħ.  $\overline{1}$ Inewtheorem(theorem){Theorem) A  $\equiv$ 71  $+$  $\pm$   $\Sigma$  $\Pi$ Inewtheorem/fact)/Fact) Inewtheorem(proposition)(Proposition) Inewtheorem(assumption)(Assumption)  $O$  R R R  $sup$  $|+|$  $\oplus \otimes$ In the following we will denote with \$c(v) | v lin V\$ the capacity of a storage device ai (viin V)c(v)\$ the overall storage capacity of the dynamic set of devices \$V\$. Analogo  $\widehat{abc}$  abc  $\overrightarrow{abc}$   $\sqrt{abc}$   $\overrightarrow{abc}$   $\overrightarrow{abc}$   $\overrightarrow{abc}$ scrd) i d in Ds the size of any document that needs to be stored, where \$D\$ is the d  $\widetilde{abc}$  abc documents and \$c(D)=\sum (d\_\in D)c(d)\$. Further we denote with \$d\_p \in D\$ a un document, where all seaments needs to be stored different devices. For both sets \$E  $\breve{a}$   $\acute{a}$   $\breve{a}$   $\bar{a}$   $\bar{a}$   $\bar{a}$  $\ddot{a}$ means that elements may be removed or added from the sets. Further the striping wi  $\dot{a}$  $\alpha'$  $\hat{a}$ \$ defines the upper bound of different devices accessed in parallel. This implies for of seamentation that each \$d lin D\$ is seamented into \$p\$ fragments, distributed over devices, with a fragment size of \$lalpha, i lodot of dill isum {i=1}^p {lalpha, i} = 1\$ ar must be noted here that evan if we talk about documents. The same holds if the distril **Environments** Typeface Custom or extents, where an extent is nothing more than a consecutive access order of block room of a SAN **lpar** Itemize **Enumerate Description** Cases For architectures like DHT or DHHT which map their nodes into the unit ring \$M=(0,1 functions, \$s(v) | v \in V \$ denotes the sum of lengths of all intervals in \$M\$ \$v\$ is as Figure Center Align **Tabbing** [Texshop](http://texshop.sourceforge.net) Table **Tabular** Array Matrix Equation **Displaymath Eqnarray** Customized

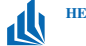

 $\frac{1}{\sqrt{2}}$ 

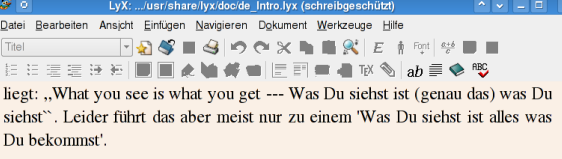

### Und heute mit LyX

In genau diesem Punkt unterscheidet sich LyX von einer herkömmlichen Textverarbeitung. Sie kümmern sich nicht selber darum, wie der Drucksatz genau durchgeführt wird. Sie sagen LyX, was Sie machen wollen, und LyX kümmert sich um den Rest. Dabei folgt es einem festen Regelwerk, das man hezeichnet. als Stil

### **Fußnote**

sagen, daß die meisten Fairerweise muß man aktuellen Textverarbeitungsprogramme mittlerweile auch so etwas wie Stilvorlagen unterstützen, die ein ähnliches Konzept darstellen. Leider werden Sie, so unsere Erfahrung, in der Realität kaum genutzt.

Schrift: Serifenfrei, Fett, Noch größer

[Lyx](http://www.lyx.org/)

Olaf Bonorden **36**

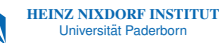

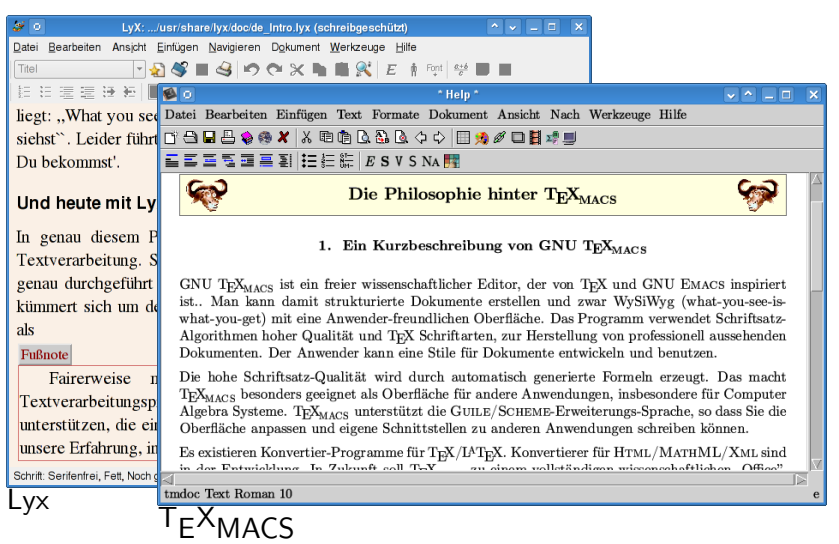

## *Tools Versionsverwaltung*

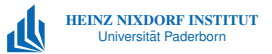

## $\triangleright$  [CVS,](http://www.nongnu.org/cvs/) [subversion](http://subversion.tigris.org/)

- **Arbeiten von mehreren Personen bzw. an mehreren** Computern
- $\blacktriangleright$  Backup, Wiederherstellung jeder Zwischenversion
- ▶ Verfolgen aller Änderungen
- $\blacktriangleright$  [cervisia](http://cervisia.kde.org/)
	- $\blacktriangleright$  grafisches Tool für CVS

## *Tools Grafik*

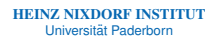

## ▶ [OpenOffice Draw](http://de.openoffice.org/)

- $\blacktriangleright$  flexibles Zeichenprogramm
- $\blacktriangleright$  guter EPS Export
- $\blacktriangleright$  auch als Konvertier-Tool geeignet
- $\triangleright$  [XFig](http://www.xfig.org)
	- $\triangleright$  Vektorzeichenprogramm mit LATEX-Export
	- ► ermöglicht LAT<sub>F</sub>X-Code in Zeichnungen
- $\triangleright$  [GNUPlot](http://www.gnuplot.info/)
	- $\triangleright$  Visualisierung von Ergebnissen
	- $\triangleright$  Diagramme, Kurven, Funktionen,...

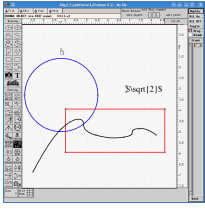

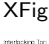

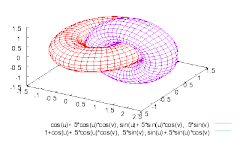

(Quelle: gnuplot.sourceforge.net)

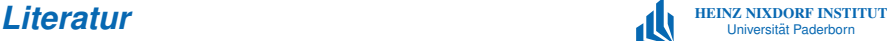

F

SCHMIDT, WALTER, JÖRG KNAPPEN, HUBERT PARTL und IRENE HYNA:  $\mu$ T<sub>F</sub>X2<sub>c</sub>-Kurzbeschreibung. [ftp://ftp.dante.de/pub/tex/info/lshort](ftp://ftp.dante.de/pub/tex/info/lshort/german/l2kurz2.pdf) [/german/l2kurz2.pdf,](ftp://ftp.dante.de/pub/tex/info/lshort/german/l2kurz2.pdf) 2003.

- KOPKA, HELMUT: Latex: Eine Einfuehrung. Addison-Wesley, Bonn, 4 Edition, 1992.
- F GOOSSENS, M., F. MITTELBACH und A. SAMARIN: The LaTeX Companion. Addison-Wesley, Reading, Massachusetts, 1993.
- PAKIN, SCOTT: The Comprehensive  $\cancel{B}T\cancel{P}X$ Symbol List. [http://www.ctan.org/tex-archive/info/](http://www.ctan.org/tex-archive/info/symbols/comprehensive/symbols-a4.pdf) [symbols/comprehensive/symbols-a4.pdf,](http://www.ctan.org/tex-archive/info/symbols/comprehensive/symbols-a4.pdf) 2005.

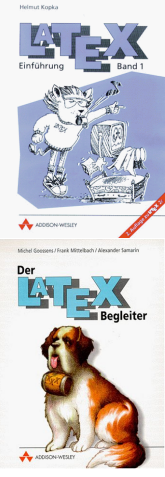

(Quelle: Amazon)

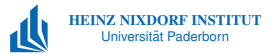

# **Wir danken für Ihre** *Aufmerksamkeit!*

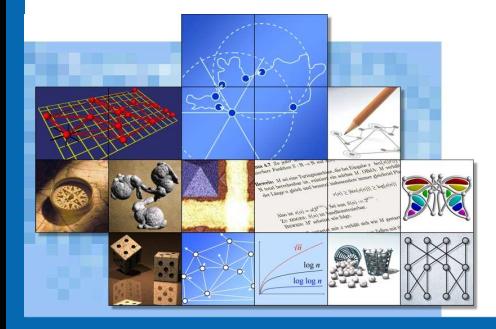

*Olaf Bonorden E-Mail: [olaf@bonorden.de](mailto:\protect \begingroup \catcode `\ \active \def  { }\catcode `%\active \let %%\let %%\catcode `#\active \def ) http://www.latex-meeting.de*

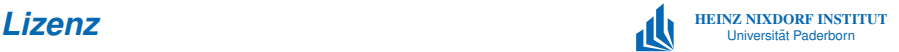

Dieser Inhalt ist unter einem Creative Commons Namensnennung-Weitergabe unter gleichen Bedingungen 2.0 Germany Lizenzvertrag lizenziert. Um die Lizenz anzusehen, gehen Sie bitte zu <http://creativecommons.org/licenses/by-sa/2.0/de/> oder schicken Sie einen Brief an Creative Commons, 559 Nathan Abbott Way, Stanford, California 94305, USA.

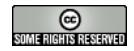